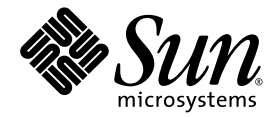

# Sun SPARC® Enterprise M3000 Server Product Notes

For XCP Version 1081

Sun Microsystems, Inc. www.sun.com

Part No. 820-7198-11 March 2009, Revision A

Submit comments about this document at: http://www.sun.com/hwdocs/feedback

Copyright 2007-2009 Sun Microsystems, Inc., 4150 Network Circle, Santa Clara, California 95054, U.S.A. and FUJITSU LIMITED, 1-1, Kamikodanaka 4-chome, Nakahara-ku, Kawasaki-shi, Kanagawa-ken 211-8588, Japan. All rights reserved.

Sun Microsystems, Inc. and Fujitsu Limited each own or control intellectual property rights relating to products and technology described in this document, and such products, technology and this document are protected by copyright laws, patents and other intellectual property laws and international treaties. The intellectual property rights of Sun Microsystems, Inc. and Fujitsu Limited in such products, technology and this document include, without limitation, one or more of the United States patents listed at http://www.sun.com/patents and one or more additional patents or patent applications in the United States or other countries.

This document and the product and technology to which it pertains are distributed under licenses restricting their use, copying, distribution, and decompilation. No part of such product or technology, or of this document, may be reproduced in any form by any means without prior written authorization of Fujitsu Limited and Sun Microsystems, Inc., and their applicable licensors, if any. The furnishing of this document to you does not give you any rights or licenses, express or implied, with respect to the product or technology to which it pertains, and this document does not contain or represent any commitment of any kind on the part of Fujitsu Limited or Sun Microsystems, Inc., or any affiliate of either of them.

This document and the product and technology described in this document may incorporate third-party intellectual property copyrighted by and/or licensed from suppliers to Fujitsu Limited and/or Sun Microsystems, Inc., including software and font technology.

Per the terms of the GPL or LGPL, a copy of the source code governed by the GPL or LGPL, as applicable, is available upon request by the End User. Please contact Fujitsu Limited or Sun Microsystems, Inc.

This distribution may include materials developed by third parties.

Parts of the product may be derived from Berkeley BSD systems, licensed from the University of California. UNIX is a registered trademark in the U.S. and in other countries, exclusively licensed through X/Open Company, Ltd.

Sun, Sun Microsystems, the Sun logo, Java, Netra, Solaris, Sun Ray, docs.sun.com, OpenBoot, and Sun Fire are trademarks or registered trademarks of Sun Microsystems, Inc., or its subsidiaries, in the U.S. and other countries.

Fujitsu and the Fujitsu logo are registered trademarks of Fujitsu Limited.

All SPARC trademarks are used under license and are registered trademarks of SPARC International, Inc. in the U.S. and other countries. Products bearing SPARC trademarks are based upon architecture developed by Sun Microsystems, Inc.

SPARC64 is a trademark of SPARC International, Inc., used under license by Fujitsu Microelectronics, Inc. and Fujitsu Limited.

The OPEN LOOK and Sun™ Graphical User Interface was developed by Sun Microsystems, Inc. for its users and licensees. Sun acknowledges the pioneering efforts of Xerox in researching and developing the concept of visual or graphical user interfaces for the computer industry. Sun holds a non-exclusive license from Xerox to the Xerox Graphical User Interface, which license also covers Sun's licensees who implement OPEN LOOK GUIs and otherwise comply with Sun's written license agreements.

United States Government Rights - Commercial use. U.S. Government users are subject to the standard government user license agreements of Sun Microsystems, Inc. and Fujitsu Limited and the applicable provisions of the FAR and its supplements.

Disclaimer: The only warranties granted by Fujitsu Limited, Sun Microsystems, Inc. or any affiliate of either of them in connection with this document or any product or technology described herein are those expressly set forth in the license agreement pursuant to which the product or technology is provided. EXCEPT AS EXPRESSLY SET FORTH IN SUCH AGREEMENT, FUJITSU LIMITED, SUN MICROSYSTEMS, INC. AND THEIR AFFILIATES MAKE NO REPRESENTATIONS OR WARRANTIES OF ANY KIND (EXPRESS OR IMPLIED) REGARDING SUCH PRODUCT OR TECHNOLOGY OR THIS DOCUMENT, WHICH ARE ALL PROVIDED AS IS, AND ALL EXPRESS OR IMPLIED CONDITIONS, REPRESENTATIONS AND WARRANTIES, INCLUDING WITHOUT LIMITATION ANY IMPLIED WARRANTY OF MERCHANTABILITY, FITNESS FOR A PARTICULAR PURPOSE OR NON-INFRINGEMENT, ARE DISCLAIMED, EXCEPT TO THE EXTENT THAT SUCH DISCLAIMERS ARE HELD TO BE LEGALLY INVALID. Unless otherwise expressly set forth in such agreement, to the extent allowed by applicable law, in no event shall Fujitsu Limited, Sun Microsystems, Inc. or any of their affiliates have any liability to any third party under any legal theory for any loss of revenues or profits, loss of use or data, or business interruptions, or for any indirect, special, incidental or consequential damages, even if advised of the possibility of such damages.

DOCUMENTATION IS PROVIDED "AS IS" AND ALL EXPRESS OR IMPLIED CONDITIONS, REPRESENTATIONS AND WARRANTIES, INCLUDING ANY IMPLIED WARRANTY OF MERCHANTABILITY, FITNESS FOR A PARTICULAR PURPOSE OR NON-INFRINGEMENT, ARE DISCLAIMED, EXCEPT TO THE EXTENT THAT SUCH DISCLAIMERS ARE HELD TO BE LEGALLY INVALID.

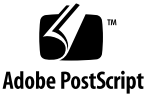

Copyright 2007-2009 Sun Microsystems, Inc., 4150 Network Circle, Santa Clara, California 95054, U.S.A. et FUJITSU LIMITED, 1-1, Kamikodanaka 4-chome, Nakahara-ku, Kawasaki-shi, Kanagawa-ken 211-8588, Japon. Tous droits réservés.

Entrée et revue tecnical fournies par Fujitsu Limited sur des parties de ce matériel.

Sun Microsystems, Inc. et Fujitsu Limited détiennent et contrôlent toutes deux des droits de propriété intellectuelle relatifs aux produits et technologies décrits dans ce document. De même, ces produits, technologies et ce document sont protégés par des lois sur le copyright, des brevets, d'autres lois sur la propriété intellectuelle et des traités internationaux. Les droits de propriété intellectuelle de Sun Microsystems, Inc. et Fujitsu Limited concernant ces produits, ces technologies et ce document comprennent, sans que cette liste soit exhaustive, un ou plusieurs des brevets déposés aux États-Unis et indiqués à l'adresse http://www.sun.com/patents de même qu'un ou plusieurs brevets ou applications brevetées supplémentaires aux États-Unis et dans d'autres pays.

Ce document, le produit et les technologies afférents sont exclusivement distribués avec des licences qui en restreignent l'utilisation, la copie, la distribution et la décompilation. Aucune partie de ce produit, de ces technologies ou de ce document ne peut être reproduite sous quelque forme que ce soit, par quelque moyen que ce soit, sans l'autorisation écrite préalable de Fujitsu Limited et de Sun Microsystems, Inc., et de leurs éventuels bailleurs de licence. Ce document, bien qu'il vous ait été fourni, ne vous confère aucun droit et aucune licence, expresses ou tacites, concernant le produit ou la technologie auxquels il se rapporte. Par ailleurs, il ne contient ni ne représente aucun engagement, de quelque type que ce soit, de la part de Fujitsu Limited ou de Sun Microsystems, Inc., ou des sociétés affiliées.

Ce document, et le produit et les technologies qu'il décrit, peuvent inclure des droits de propriété intellectuelle de parties tierces protégés par copyright et/ou cédés sous licence par des fournisseurs à Fujitsu Limited et/ou Sun Microsystems, Inc., y compris des logiciels et des technologies relatives aux polices de caractères.

Par limites du GPL ou du LGPL, une copie du code source régi par le GPL ou LGPL, comme applicable, est sur demande vers la fin utilsateur disponible; veuillez contacter Fujitsu Limted ou Sun Microsystems, Inc.

Cette distribution peut comprendre des composants développés par des tierces parties.

Des parties de ce produit pourront être dérivées des systèmes Berkeley BSD licenciés par l'Université de Californie. UNIX est une marque déposée aux Etats-Unis et dans d'autres pays et licenciée exclusivement par X/Open Company, Ltd.

Sun, Sun Microsystems, le logo Sun, Java, Netra, Solaris, Sun Ray, Answerbook2, docs.sun.com, OpenBoot, et Sun Fire sont des marques de fabrique ou des marques enregistrées de Sun Microsystems, Inc, ou ses filiales, aux Etats-Unis et dans d'autres pays.

Fujitsu et le logo Fujitsu sont des marques déposées de Fujitsu Limited.

Toutes les marques SPARC sont utilisées sous licence et sont des marques de fabrique ou des marques déposées de SPARC International, Inc. aux Etats-Unis et dans d'autres pays. Les produits portant les marques SPARC sont basés sur une architecture développée par Sun Microsystems, Inc.

SPARC64 est une marques déposée de SPARC International, Inc., utilisée sous le permis par Fujitsu Microelectronics, Inc. et Fujitsu Limited.

L'interface d'utilisation graphique OPEN LOOK et Sun™ a été développée par Sun Microsystems, Inc. pour ses utilisateurs et licenciés. Sun reconnaît les efforts de pionniers de Xerox pour la recherche et le développement du concept des interfaces d'utilisation visuelle ou graphique pour l'industrie de l'informatique. Sun détient une license non exclusive de Xerox sur l'interface d'utilisation graphique Xerox, cette licence couvrant également les licenciés de Sun qui mettent en place l'interface d'utilisation graphique OPEN LOOK et qui, en outre, se conforment aux licences écrites de Sun.

Droits du gouvernement américain - logiciel commercial. Les utilisateurs du gouvernement américain sont soumis aux contrats de licence standard de Sun Microsystems, Inc. et de Fujitsu Limited ainsi qu'aux clauses applicables stipulées dans le FAR et ses suppléments.

Avis de non-responsabilité: les seules garanties octroyées par Fujitsu Limited, Sun Microsystems, Inc. ou toute société affiliée de l'une ou l'autre entité en rapport avec ce document ou tout produit ou toute technologie décrit(e) dans les présentes correspondent aux garanties expressément stipulées dans le contrat de licence régissant le produit ou la technologie fourni(e). SAUF MENTION CONTRAIRE EXPRESSÉMENT STIPULÉE DANS CE CONTRAT, FUJITSU LIMITED, SUN MICROSYSTEMS, INC. ET LES SOCIÉTÉS AFFILIÉES REJETTENT TOUTE REPRÉSENTATION OU TOUTE GARANTIE, QUELLE QU'EN SOIT LA NATURE (EXPRESSE OU IMPLICITE) CONCERNANT CE PRODUIT, CETTE TECHNOLOGIE OU CE DOCUMENT, LESQUELS SONT FOURNIS EN L'ÉTAT. EN OUTRE, TOUTES LES CONDITIONS, REPRÉSENTATIONS ET GARANTIES EXPRESSES OU TACITES, Y COMPRIS NOTAMMENT TOUTE GARANTIE IMPLICITE RELATIVE À LA QUALITÉ MARCHANDE, À L'APTITUDE À UNE UTILISATION PARTICULIÈRE OU À L'ABSENCE DE CONTREFAÇON, SONT EXCLUES, DANS LA MESURE AUTORISÉE PAR LA LOI APPLICABLE. Sauf mention contraire expressément stipulée dans ce contrat, dans la mesure autorisée par la loi applicable, en aucun cas Fujitsu Limited, Sun Microsystems, Inc. ou l'une de leurs filiales ne sauraient être tenues responsables envers une quelconque partie tierce, sous quelque théorie juridique que ce soit, de tout manque à gagner ou de perte de profit, de problèmes d'utilisation ou de perte de données, ou d'interruptions d'activités, ou de tout dommage indirect, spécial, secondaire ou consécutif, même si ces entités ont été préalablement informées d'une telle éventualité.

LA DOCUMENTATION EST FOURNIE "EN L'ETAT" ET TOUTES AUTRES CONDITIONS, DECLARATIONS ET GARANTIES EXPRESSES OU TACITES SONT FORMELLEMENT EXCLUES, DANS LA MESURE AUTORISEE PAR LA LOI APPLICABLE, Y COMPRIS NOTAMMENT TOUTE GARANTIE IMPLICITE RELATIVE A LA QUALITE MARCHANDE, A L'APTITUDE A UNE UTILISATION PARTICULIERE OU A L'ABSENCE DE CONTREFACON.

### Contents

**[Preface](#page-6-0) vii**

**[Product Notes](#page-8-0) 1**

#### **[General Information About XCP 1081 3](#page-10-0)**

[What's New in XCP 1081](#page-10-1) 3

[Power Consumption Monitoring Function 4](#page-11-0) [Supported Firmware and Software Versions](#page-11-1) 4 [Solaris Patch Information](#page-12-0) 5 [Patches for Solaris 10 10/08](#page-12-1) 5 [Patches for Solaris 10 5/08 6](#page-13-0) [Patches for Emulex PCI Express \(PCIe\) Cards 6](#page-13-1) [Obtaining Solaris Patches 6](#page-13-2) [Using the Update Manager GUI to Obtain Patches](#page-14-0) 7 [Using the](#page-15-0) smpatch CLI to Obtain Patches 8 [Upgrading to XCP 1081 1](#page-17-0)0 [Resetting the XSCF Firmware](#page-17-1) 10 [Updating the OpenBoot PROM Firmware 1](#page-17-2)0 [Functionality Issues and Limitations 1](#page-17-3)0 [Limitation for Power Consumption Monitoring Function](#page-18-0) 11

[General Functionality Issues and Limitations 1](#page-18-1)1 [Additional Information and Procedures 1](#page-19-0)2 [Logging Into the System 1](#page-19-1)2 [XSCF Web Browser Issues](#page-20-0) 13 [Booting From a WAN Boot Server 1](#page-20-1)3 [Sun Java Enterprise System](#page-20-2) 13 [Identifying System Memory](#page-21-0) 14 ▼ [Identifying Degraded Memory in a System 1](#page-21-1)4

#### **[Information About Hardware 1](#page-22-0)5**

[Notes on The Use of 200V Power Supply 1](#page-22-1)5 [Hardware Documentation Updates 1](#page-22-2)5 [Power Cords and Connector Types](#page-24-0) 17 [Updates of the SPARC Enterprise M3000 Server Service Manual](#page-24-1) 17 [Power-off by Using the XSCF Command 1](#page-25-0)8 [Explanation of DIMM Information](#page-25-1) 18

#### **[Information About Software](#page-26-0) 19**

[XCP Issues and Workarounds](#page-26-1) 19 [Solaris OS Issues and Workarounds 2](#page-28-0)1 [Solaris Issues for All Supported Releases 2](#page-28-1)1 [Solaris Issues Fixed in Solaris 10 10/08 2](#page-32-0)5 [Documentation Updates 2](#page-34-0)7

## <span id="page-6-0"></span>Preface

These Product Notes contain important and late-breaking information about the Sun SPARC® Enterprise M3000 server hardware, software, and documentation that became known after the documentation set was published.

## Technical Support

If you have technical questions or issues that are not addressed in the SPARC Enterprise M3000 documentation, contact your local Sun Service representative.

For customers in the U.S. or Canada, call 1-800-USA-4SUN (1-800-872-4786). For customers in the rest of the world, find the World Wide Solution Center nearest you by visiting the following web site:

<http://www.sun.com/service/contacting/solution.html/>

## Software Resources

The Solaris™ Operating System and Sun Java™ Enterprise System software are preinstalled on your SPARC Enterprise M3000.

#### Additional Information

For additional information, read the release notes which come with your Solaris documentation, as well as the latest *Solaris 10 Sun Hardware Platform Guide*. Also, check the documentation web page for any additional supplements to this book. The most up-to-date information is posted at:

<http://www.sun.com/documentation/>

## Accessing Documentation

Instructions for installing, administering, and using your servers are provided in the SPARC Enterprise M3000 documentation set. The entire documentation set is available for download from the following web site:

<http://www.sun.com/documentation/>

**Note –** Information in these product notes supersedes the information in the SPARC Enterprise M3000 documentation set.

## Sun Welcomes Your Comments

Sun is interested in improving its documentation and welcomes your comments and suggestions. You can submit your comments by going to:

<http://www.sun.com/hwdocs/feedback/>

Please include the title and part number of your document with your feedback:

*Sun SPARC Enterprise M3000 Server Product Notes for XCP 1081*, part number 820- 7198-11

## <span id="page-8-0"></span>Product Notes

These product notes contain important and late-breaking information about the Sun SPARC<sup>®</sup> Enterprise M3000 server hardware, software, and documentation.

### Software Resources

The Solaris™ Operating System is preinstalled on your Sun SPARC Enterprise M3000 server.

#### Latest Solaris Patches

Mandatory Solaris patches for the SPARC Enterprise M3000 servers should be preinstalled on your system. See ["Solaris Patch Information" on page 5](#page-12-2) for the list of patches required on your version of the Solaris OS.

#### Additional Information

For additional information, see the release notes for the version of the Solaris OS that you are using, as well as the Big Admin web site:

<http://www.bigadmin.com>

## <span id="page-10-0"></span>General Information About XCP 1081

This section includes the following sections:

- ["What's New in XCP 1081" on page 3](#page-10-1)
- ["Supported Firmware and Software Versions" on page 4](#page-11-1)
- ["Solaris Patch Information" on page 5](#page-12-0)
- ["Obtaining Solaris Patches" on page 6](#page-13-2)
- ["Upgrading to XCP 1081" on page 10](#page-17-0)
- ["Functionality Issues and Limitations" on page 10](#page-17-3)
- ["Additional Information and Procedures" on page 12](#page-19-0)

## <span id="page-10-1"></span>What's New in XCP 1081

- The following XSCF commands have been updated:
	- $\blacksquare$  dumpconfig $(8)$
	- $\blacksquare$  setsmtp $(8)$
	- $\blacksquare$  setsnmp $(8)$
	- $\blacksquare$  showhardconf $(8)$

For details, see the manual pages for each command.

- The following new XSCF commands are supported:
	- setloginlockout(8)
	- showloginlockout(8)

For details, see the manual pages for each command.

- Support for 2-core SPARC64 VII CPUs has been added.
- Power consumption monitoring functionality has been added.
- New 8GB DIMMs are supported. The XCP 1081 release is the first firmware release to support 8GB DIMMs.

### <span id="page-11-0"></span>Power Consumption Monitoring Function

Power consumption monitoring functionality has been added to the SPARC Enterprise M3000 server with XCP 1081.

Power consumption monitoring makes it possible to routinely measure the amount of power consumed while the SPARC Enterprise M3000 server is up and running. The measured power consumption data can be utilized in grasping the current status of or in redesigning the power facilities of the installation site.

To display the power consumption, use the showenvironment power XSCF command. You can also obtain the power consumption data using the SNMP agent function.

**Note –** To obtain the power consumption data using the SNMP agent function, install the latest XSCF extension MIB definition file to the SNMP manager. For the XSCF extension MIB definition file, see the *SPARC Enterprise M3000/M4000/M5000/M8000/M9000 Servers XSCF User's Guide*.

For details of the showenvironment(8) command, see the man page. For the installation of the SPARC Enterprise M3000 server, see the *SPARC Enterprise M3000 Server Site Planning Guide*.

**Note –** To optimize the power facilities of the computer room or of the office, it is necessary to measure the power consumption of the SPARC Enterprise M3000 server for a certain period of time. If you plan the installation in the computer room or in the office, please contact a certified service engineer.

## <span id="page-11-1"></span>Supported Firmware and Software Versions

[TABLE 1](#page-12-3) lists the firmware and operating system (OS) versions that are supported in this release.

<span id="page-12-3"></span>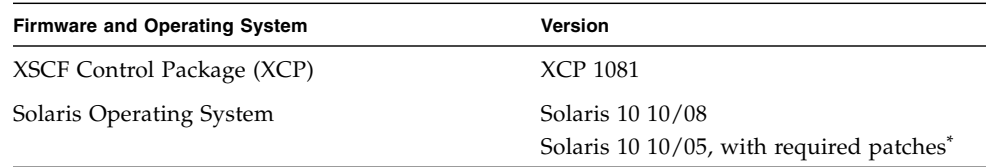

**TABLE 1** Minimum Firmware and Operating System Versions for the M3000 Server

\* See ["Solaris Patch Information" on page 5](#page-12-0) for information about patches. Check <http://sunsolve.sun.com> for the latest patch revision

Many web browsers support the XSCF Web. The browsers in [TABLE 2](#page-12-4) have demonstrated compatibility with the XSCF Web through testing.

**TABLE 2** Tested Web Browser Versions

<span id="page-12-4"></span>

| <b>Web Browser Application</b> | <b>Version</b>  |
|--------------------------------|-----------------|
| Firefox                        | $2.0$ and $3.0$ |
| Microsoft® Internet Explorer   | $6.0$ and $7.0$ |

## <span id="page-12-2"></span><span id="page-12-0"></span>Solaris Patch Information

This section lists mandatory patches for the M3000 servers.

Always refer to the patch README for information about patch requirements and special installation instructions.

The patch identifiers listed in this section represent the *minimum* level of the patches that must be installed. The two-digit suffix represents the minimum revision level of the patch.

Check <http://sunsolve.sun.com> for the latest patch revision.

Apply patches in the order listed. For additional Solaris OS information see ["Solaris](#page-28-2) [OS Issues and Workarounds" on page 21](#page-28-2).

#### <span id="page-12-1"></span>Patches for Solaris 10 10/08

Patches are not required for servers running Solaris 10 10/08 OS or later.

### <span id="page-13-0"></span>Patches for Solaris 10 5/08

The following patches are required for all M3000 servers running Solaris 10 5/08. They should be installed in the order listed.

- 1. 119254-59 (patchadd patch) Reboot the system before proceeding.
- 2. 138866-01 Reboot into single user mode before proceeding.
- 3. 137137-09 (KU patch) Reboot the system before proceeding.
- 4. 138504-04 SunVTS7.0PS3

Solaris 10 5/08 OS might panic/trap during normal domain operation. (CR 6720261) To prevent this you must set the following parameter in the system specification file (/etc/system):

```
set heaplp use stlb=0
```
Then reboot the domain.

### <span id="page-13-1"></span>Patches for Emulex PCI Express (PCIe) Cards

The following Emulex cards require drivers supplied in patch 120222-27 or later:

- XSEFC402AF Sun StorageTek™ Enterprise Class 4-Gigabit Dual-Port Fiber Channel PCIe HBA
- XSEFC401AF Sun StorageTek Enterprise Class 4-Gigabit Single-Port Fiber Channel PCIeHBA

## <span id="page-13-2"></span>Obtaining Solaris Patches

The Sun<sup>sm</sup> Connection Update Manager can be used to reinstall the patches if necessary or to update the system with the latest set of mandatory patches. For more information about the Sun Connection Update Manager, refer to the *Sun Update Connection System Administration Guide* at:

<http://docs.sun.com/app/docs/prod/updconn.sys>

Or visit:

#### <http://wikis.sun.com/display/SunConnection/Update+Manager>

There are two options available to register your system and to use the Sun Connection Update Manager to obtain the latest Solaris OS patches:

- ["Using the Update Manager GUI to Obtain Patches" on page 7](#page-14-0)
- "Using the smpatch [CLI to Obtain Patches" on page 8](#page-15-0)

Installation information and README files are included in the patch downloads.

### <span id="page-14-0"></span>Using the Update Manager GUI to Obtain Patches

#### **1. As root, launch the Update Manager from either of the following:**

■ From JDS Launch menu:

**Click Launch->Applications->System Tools->Update Manager**

■ From a terminal window:

**Type** /usr/bin/updatemanager

#### **2. Complete the registration.**

- If you have already registered, proceed to [Step 3](#page-14-1).
- If you have not yet registered, the Update Manager interface guides you through the registration process. Follow the onscreen instructions.

**Note –** If you are unable to complete registration using the Sun Connection Update Manager GUI, use the command-line interface (CLI) option to obtain patches. See "Using the smpatch [CLI to Obtain Patches" on page 8.](#page-15-0)

<span id="page-14-1"></span>**3. In the Available tab in the Update Manager, open the Update Collection dropdown menu and select Sun SPARC Enterprise M3000/M4000/M5000/M8000/M9000 Servers.**

Update Manager analyzes your system for any patches that are needed.

**4. If a kernel patch is recommended, select it by clicking the box to the left of the patch ID, then click the Install button.**

The patch is downloaded to /var/sadm/spool.

**Note –** Kernel patches (such as patch 118833-*xx*, for example) require special instructions for installation (see the patch README for specifics). They are often download-only (interactive) patches, requiring manual installation. You must install kernel patches before any others in order for any remaining patches in the patch set to be installed.

#### **5. For a kernel patch, continue by typing:**

# **cd /var/sadm/spool**

# **unzip** *patchid*-*xx*.**jar**

- **6. Follow the installation instructions in the file** /var/sadm/spool/*patchid*-*xx*/README.*patchid*-*xx***.**
- <span id="page-15-1"></span>**7. After installing** *patchid*-*xx***, restart the system with the** shutdown **command.** Using the reboot command does not complete installations of patches that require a restart. You must use the Update Manager or the shutdown command.

**# shutdown -i6**

- **8. Launch the Update Manager again, and select the collection, as in** [Step 3](#page-14-1)**.**
- **9. If the Update Manager does not automatically start a new analysis, click the Check for Updates button.**
- **10. Select any patches that are listed by checking the boxes to the left of the patch IDs.**
- **11. Click the Install button.**

Update Manager downloads and installs the patches.

**12. If any of the patches require a system restart, follow the instructions in** [Step 7](#page-15-1)**.**

If any patches are installed that require restart, Update Manager offers to restart the system. Alternatively, you can use the shutdown command, as described in [Step 7](#page-15-1). For patches that require restart, you must perform the restart in order for the installation to take effect.

The patch installation is now complete.

#### <span id="page-15-0"></span>Using the smpatch CLI to Obtain Patches

- **1. Copy the file** /usr/lib/breg/data/RegistrationProfile.properties **to your** /tmp **directory.**
- **2. Edit the file** /tmp/RegistrationProfile.properties **to add your user name, password, network proxy (if necessary), and port (if required).**

**Note –** The user name and password is a Sun Online Account. To create an account, go to <http://sunsolve.sun.com>.

**3. Register your system.**

# **sconadm register -a -r /tmp/RegistrationProfile.properties**

**4. Obtain the correct patches.**

# **smpatch set patchpro.patchset=sem3k4k5k8k9k**

**5. Install any kernel patches.**

Kernel patches, **such as 118833-***xx*, can be downloaded through the Sun Connection Update Manager.

**a. Download the patch to your** /var/sadm/spool **directory.**

**# smpatch update -i** *patchid-xx*

**b. Unzip the patch.**

```
# cd /var/sadm/spool
```
**# unzip** *patchid-xx***.jar**

**c. Install the patch by following the installation instructions in the file:** /var/sadm/spool/*patchid-xx*/README.*patchid-xx***.**

#### <span id="page-16-0"></span>**6. Restart the system**

Using the reboot command does not complete installation of patches that require a restart. You must use the Update Manager or the shutdown command.

**# shutdown -i6**

**7. Display a list of patches.**

# **smpatch analyse**

**8. Download and install the patches.**

# **smpatch update**

#### **9. If any of the patches requires a system restart, see** [Step 6](#page-16-0)**.**

If any patches are installed that require restart, Update Manager offers to restart the system. Alternatively, you can use the shutdown command, as described in [Step 6](#page-16-0). For patches that require restart, you must perform the restart in order for the installation to take effect.

The patch installation is now complete.

## <span id="page-17-0"></span>Upgrading to XCP 1081

You can upgrade to XCP 1081 from XCP version 1080. Refer to the *Sun SPARC Enterprise M3000/M4000/M5000/M8000/M9000 Servers XSCF User's Guide* for instructions.

#### <span id="page-17-1"></span>Resetting the XSCF Firmware

After updating the XCP firmware to 1081 or later use the  $rebootxscf(8)$  command to reset the XSCF.

### <span id="page-17-2"></span>Updating the OpenBoot PROM Firmware

To complete updating the OpenBoot™ PROM (OBP) firmware in the target domain, be sure to restart the domain. You should restart the domain as soon as possible after completing the update.

## <span id="page-17-3"></span>Functionality Issues and Limitations

This section describes known issues and limitations at the time of this release.

### <span id="page-18-0"></span>Limitation for Power Consumption Monitoring Function

The amount of power consumption may not be indicated correctly in the MIB information, in the showenvironment power command output, and on the XSCF Web in the following cases; and you should wait for one minute and check the value again.

- During the server powering on or powering off, or for a while after the power-on or power-off complete
- During the active replacement of power supply unit, or for a while after the active replacement complete

### <span id="page-18-1"></span>General Functionality Issues and Limitations

**Note –** For power-on after power-off, wait at least 30 seconds before turning the system power back on, by using the main line switch or the circuit breakers on the distribution panel.

- You cannot use the following user account names, as they are reserved for system use: root, bin, daemon, adm, operator, nobody, sshd, rpc, rpcuser, ldap, apache, ntp, admin, and default.
- Do not use the Service Processor (SP) as the Network Time Protocol (NTP) server. Using an independent NTP server provides optimal reliability in maintaining consistent time on the SP and the domains. For more information about NTP, see the Sun Blueprint document, *Using NTP to Control and Synchronize System Clocks*: http://www.sun.com/blueprints/0701/NTP.pdf
- When you use the external power control interface of the external power controller, the following notification signals are not supported:
	- The OS panic or the server hardware error signal (\*CPUN/RTNU).
	- The server hardware error signal (power fail, temperature error, and fan error) (\*ALARM).
- When you import XCP or update the firmware using the XSCF you might see Web session ID errors displayed on the web browser. When you specify the timeout period as over 30 minutes in the Autologout setting Internal Server Errors might be displayed. To reconnect to the XSCF Web close the current browser and open the new browser.
- Disable pop-up blocking and remove any plug-ins such as the search tool installed with the browser when you use the XSCF Web.

■ XSCF-LAN is compliant with auto-negotiation. Set the network device which connects with XSCF-LAN to the auto-negotiation mode. Otherwise when you connect the XSCF-LAN and the network device (fixed to the full-duplex mode, according to the IEEE 802.3 rule) the XSCF-LAN communicates in half-duplex mode and network communication speed might slow down or communication errors may occur.

## <span id="page-19-0"></span>Additional Information and Procedures

This section describes additional known issues and limitations at the time of this release.

### <span id="page-19-1"></span>Logging Into the System

In addition to the standard *default* login, the M3000 server is delivered with a temporary login called admin to enable remote initial login, through a serial port. The server's privileges are fixed to useradm and cannot be changed. You cannot log in as temporary admin using the standard UNIX user name and password authentication or SSH public key authentication. The temporary admin account has no password, and one cannot be added for it.

The temporary admin account is disabled after someone logs in as the default user, or after someone logged in as temporary admin has successfully added the first user with valid password and privileges.

If, before the default login is used, you cannot log in as temporary admin, you can determine if someone else has done so by executing the showuser -l command.

#### <span id="page-20-0"></span>XSCF Web Browser Issues

The XSCF Web browser interface occasionally truncates output. Some examples: When you selected SSH on the snapshot screen, the maximum number of character input for Host, Directory, ID, and Password doesn't correspond to the maximum number of character input on the XSCF Shell. The Panic Log page only displays the last 50 lines of the panic message (CR 6756052). The browser interface displays only the last two digits of the non-audit log size limit (CR 6742502).

To see the full output use the XSCF Shell command-line interface (CLI).

### <span id="page-20-1"></span>Booting From a WAN Boot Server

The WAN boot installation method enables you to boot and install software over a wide area network (WAN) by using HTTP. To support booting the M3000 server from a WAN boot server, you must have the appropriate wanboot executable installed and OpenBoot™ version 4.24 or above to provide the needed hardware support.

For information about WAN boot servers, refer to the *Solaris 10 Installation Guide: Network-Based Installations* for the version of Solaris 10 OS that you are using. You can find Solaris 10 OS documentation here:

#### <http://docs.sun.com/app/docs/prod/solaris.10>

If you do not upgrade the wanboot executable, the server will panic, with messages similar to the following:

```
krtld: load_exec: fail to expand cpu/$CPU
krtld: error during initial load/link phase
panic - boot: exitto64 returned from client program
```
### <span id="page-20-2"></span>Sun Java Enterprise System

The Sun Java™ Enterprise System software is a comprehensive set of software and life cycle services that make the most of your software investment. The software and installation instructions can be found at the following web address:

http://www.sun.com/software/javaenterprisesystem/index.jsp

The software might not include patches that are mandatory for your server. After installing the software, refer to ["Solaris Patch Information" on page 5](#page-12-0) for information about checking for and installing required patches.

For an overview and documentation, go to:

<http://www.sun.com/service/javaes/index.xml>

**Note –** Due to an issue that arises from the installation of the Java Enterprise System 5 Update 1 on your system (CR 6644798), it might be necessary to enable the WebConsole SMF service.

- ▼ Enabling the Web Console SMF Service
	- **Log in to a terminal as** root**, then type:**

# **svcadm enable svc:/system/webconsole:console**

### <span id="page-21-2"></span>Identifying System Memory

<span id="page-21-1"></span><span id="page-21-0"></span>▼ Identifying Degraded Memory in a System

● **Log in to XSCF and show the system status:**

#### XSCF> **showstatus**

The following example identifies DIMM number 0A on the motherboard unit has degraded memory.

```
XSCF> showstatus
      MBU_A Status:Normal;
* MEM#0A Status:Degraded;
```
## <span id="page-22-0"></span>Information About Hardware

This section describes the special instructions and the issues about the SPARC Enterprise M3000 server hardware.

- [Notes on The Use of 200V Power Supply](#page-22-1)
- [Hardware Documentation Updates](#page-22-2)

## <span id="page-22-1"></span>Notes on The Use of 200V Power Supply

For servers that have the B-type plug, confirm that a 15A overcurrent protection device is available outside the server. If one is not available, prepare an external 15A overcurrent protection that can be achieved by means of no-fuse breakers (NFBs) or fuses. The B-type plug refers to plugs other than grounding-type ones with two parallel blades, such as the NEMA L6-30, L6-20, L6-15, and L5-15.

## <span id="page-22-2"></span>Hardware Documentation Updates

This section contains late-breaking hardware information and corrections that became known after the documentation set was published.

TABLE 3 lists known documentation updates.

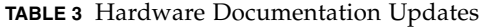

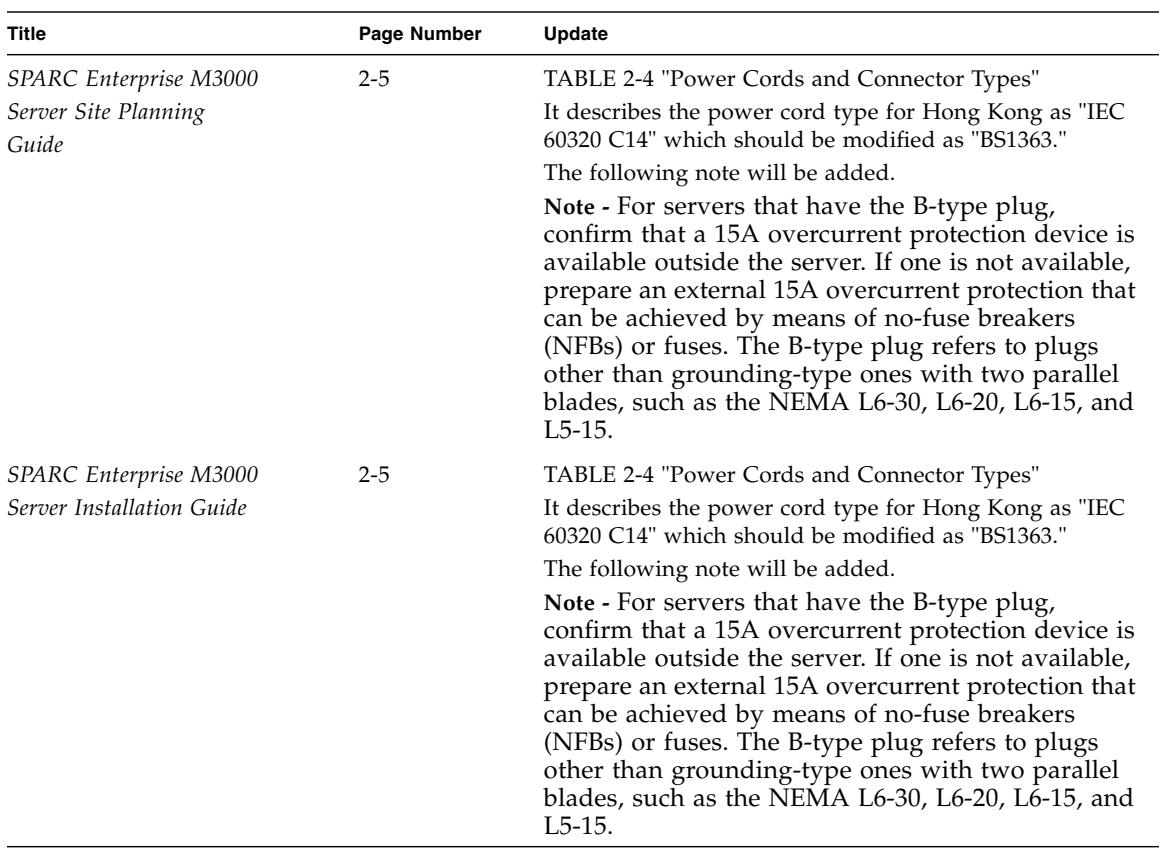

### <span id="page-24-0"></span>Power Cords and Connector Types

The following information supersedes the information in the *SPARC Enterprise M3000 Server Site Planning Guide* and the *SPARC Enterprise M3000 Server Installation Guid*e.

The corrected table for power cords and connector types is as follows.

**TABLE 2-4** Power Cords and Connector Types

| Location    | Power cord type                 | connector type |  |
|-------------|---------------------------------|----------------|--|
| Japan       | NEMA5-15 125V15A                | IEC 60320 C13  |  |
|             | North America NEMAL6-15 250V15A |                |  |
| China       | GB 2099.1 250V15A               |                |  |
| Hong Kong   | BS1363 250V15A                  |                |  |
| South Korea | IEC60320-C14 250V15A            |                |  |

**Note –** For servers that have the B-type plug, confirm that a 15A overcurrent protection device is available outside the server. If one is not available, prepare an external 15A overcurrent protection that can be achieved by means of no-fuse breakers (NFBs) or fuses. The B-type plug refers to plugs other than grounding-type ones with two parallel blades, such as the NEMA L6-30, L6-20, L6-15, and L5-15

### <span id="page-24-1"></span>Updates of the SPARC Enterprise M3000 Server Service Manual

The following information supersedes the information in the *SPARC Enterprise M3000 Server Service Manual*.

### <span id="page-25-0"></span>Power-off by Using the XSCF Command

The description here corrects section 4.5.1.1, "Power-off by Using the XSCF Command."

- **1. Notify users that the server is going down.**
- **2. Back up the system files and data as necessary.**
- **3. Log in to the XSCF Shell and type the** poweroff **command.**

#### XSCF> **poweroff -a**

The following actions occur when the power of f command is used:

- The Solaris OS shuts down cleanly.
- The server powers off to Standby mode (the XSCF unit and one fan will still have power).

For details of the command, see the XSCF Reference Manual for your server.

<span id="page-25-1"></span>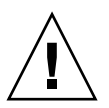

**Caution –** There is an electrical hazard if the power cords are not disconnected. All power cords must be disconnected to completely remove power from the server.

#### Explanation of DIMM Information

B.1 Confirmation of DIMM Information FIGURE B-1 Explanation of DIMM Information.

FIGURE B-1 shows the example of DIMM information.

**FIGURE B-1** Example of DIMM Information

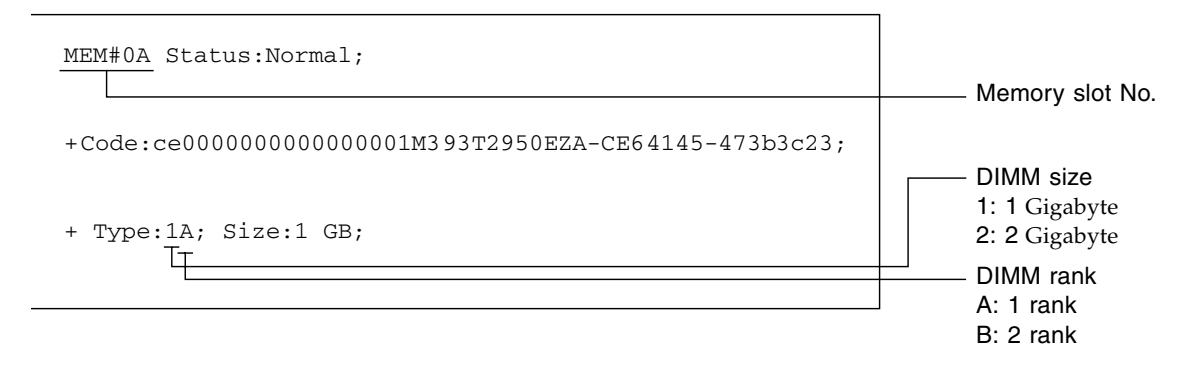

## <span id="page-26-0"></span>Information About Software

This section includes the following sections:

- ["XCP Issues and Workarounds" on page 19](#page-26-1)
- ["Solaris OS Issues and Workarounds" on page 21](#page-28-0)
- ["Documentation Updates" on page 27](#page-34-0)

This section describes specific software and firmware issues and workarounds. To obtain patches and to check for availability of new patches that fix these issues, go to:

<http://sunsolve.sun.com>

## XCP Issues and Workarounds

[TABLE 4](#page-26-2) lists XCP issues and possible workarounds.

<span id="page-26-2"></span><span id="page-26-1"></span>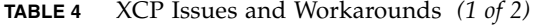

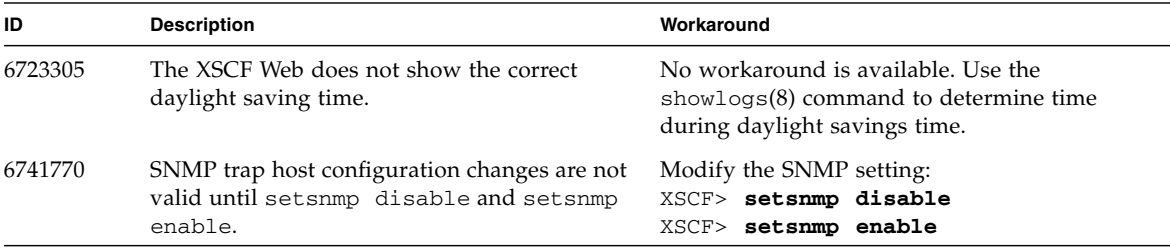

#### **TABLE 4** XCP Issues and Workarounds *(2 of 2)*

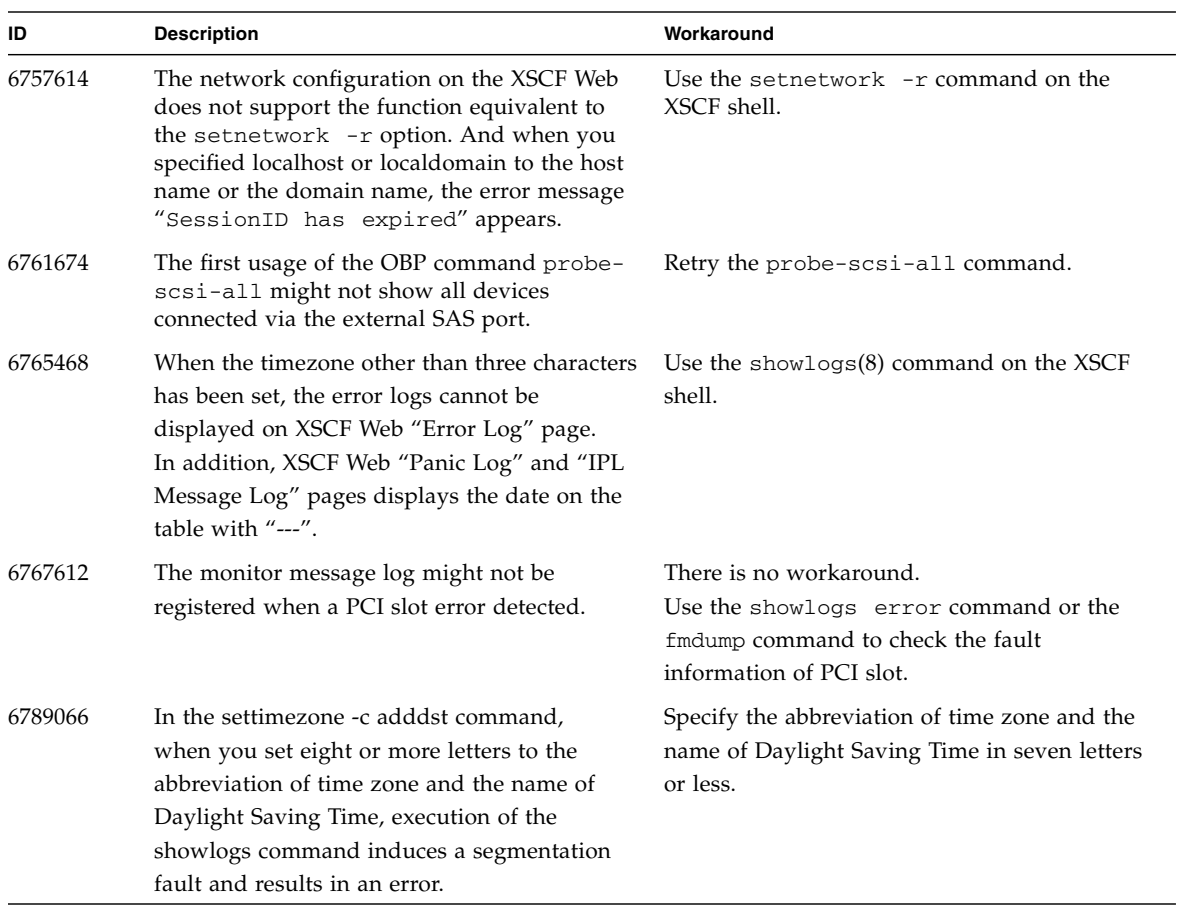

## <span id="page-28-2"></span><span id="page-28-0"></span>Solaris OS Issues and Workarounds

This section contains information about Solaris OS issues. [TABLE 5](#page-28-3) lists issues you might encounter, depending upon which Solaris OS release you are using. [TABLE 6](#page-32-1) shows the changes that were fixed in Solaris 10 10/08 that might still appear on systems running Solaris 10 5/08.

## Solaris Issues for All Supported Releases

[TABLE 5](#page-28-3) lists Solaris OS issues that you might encounter in any supported release of Solaris OS.

<span id="page-28-3"></span><span id="page-28-1"></span>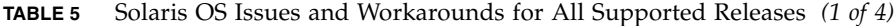

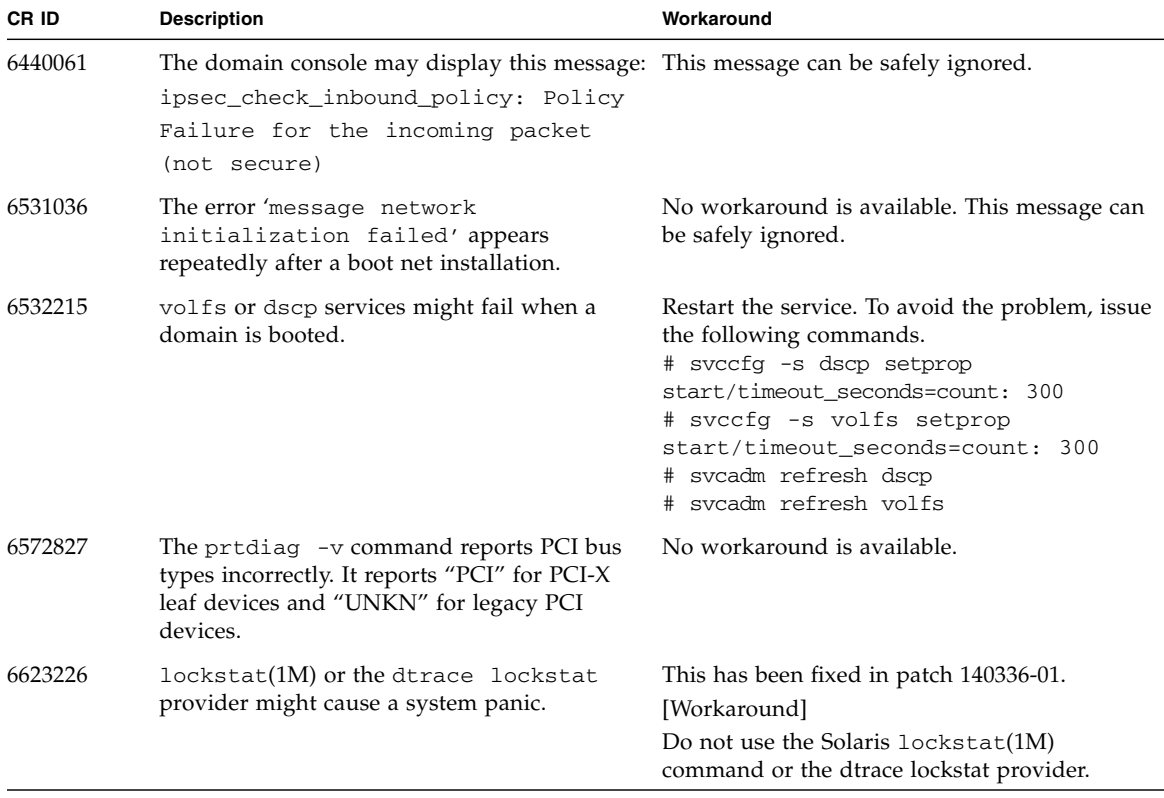

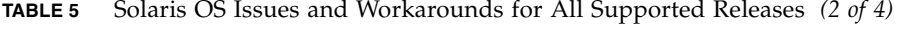

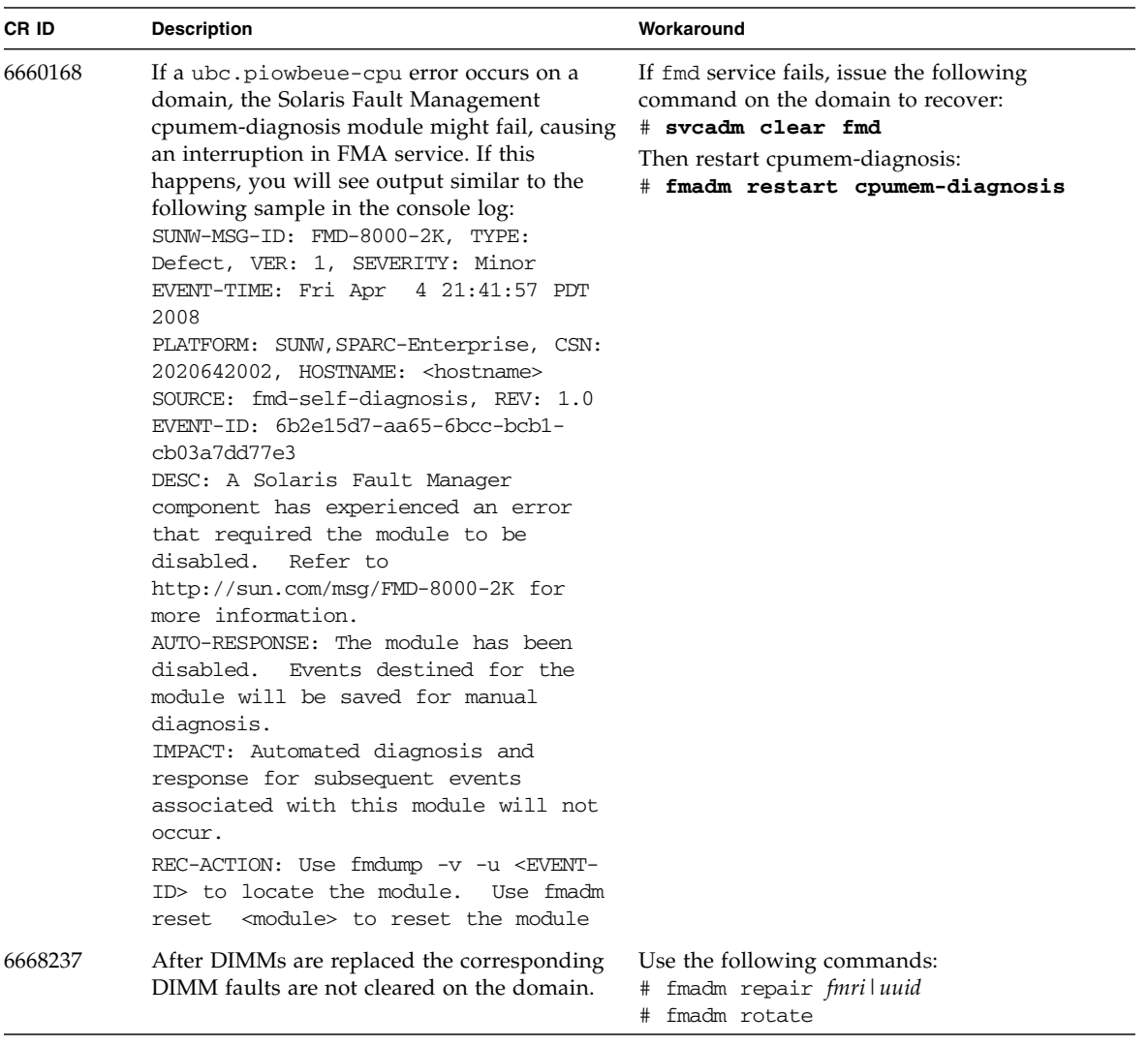

| CR ID   | <b>Description</b>                                                                                                    | Workaround                                                                                                    |  |
|---------|----------------------------------------------------------------------------------------------------|----------------------------------------------------------------------------------------------------|--|
| 6679370 | The following message may be output on the<br>console during the system booting, the<br>External I/O Expansion Unit adding by<br>hotplug, or the FMEMA operating by DR.<br>SUNW-MSG-ID: SUN4-8000-75, TYPE:<br>Fault, VER: 1, SEVERITY: Critical                                    | Add the following to /etc/system and then<br>reboot the domain.<br>set pcie_expected_ce_mask = 0x2001                                                                                                    |  |
|         | $\cdots$<br>DESC:<br>A problem was detected in the<br>PCIExpress<br>subsystem.<br>Refer to http://sun.com/msg/SUN4-<br>8000-75 for more information.<br>.                                                                                                    |                                                                                                    |  |
| 6680733 | Sun Quad-port Gigabit Ethernet Adapter UTP<br>(QGC) & Sun Dual 10 GigE Fiber XFP Low<br>Profile Adapter (XGF) NICs might panic under<br>high load conditions.                                                                                                    | This has been fixed in patch 139570-01.                                                                                                    |  |
| 6689757 | Sun Dual 10 GigE Fiber XFP Low Profile<br>Adapter (XGF) with a single or improperly<br>installed XFP optical transceivers might cause<br>the following error to show on the console:<br>The XFP optical transceiver is broken<br>or missing.                                        | This has been fixed in patch 139570-01.<br>Check and make sure that both XFP optical<br>transceivers are firmly seated in the housing.<br>Do not mix INTEL and Sun XFP optical<br>transceivers in the same Adapter.<br>Do NOT plumb a port with the ifconfig<br>command if the port does not contain an XFP<br>optical transceiver or it contains one but the<br>transceiver is not in use. |  |
| 6723202 | The raidctl command cannot be used to<br>create a hardware RAID using the onboard<br>SAS/LSI controller on the M3000 server.<br>The raidct1 command can be used to view<br>disk/controller status, and can be used on any<br>PCI Host Bus Adapter (HBA) installed in the<br>system. | No workaround is available. This issue will not<br>be fixed.                                                                                                    |  |
| 6725885 | cfgadm will display non-existent M3000<br>system boards (SB1 to SB15).                                                                                                    | The cfgadm output for SB1-SB15 can be<br>ignored.                                                                                                    |  |

**TABLE 5** Solaris OS Issues and Workarounds for All Supported Releases *(3 of 4)*

**TABLE 5** Solaris OS Issues and Workarounds for All Supported Releases *(4 of 4)*

| CR ID   | <b>Description</b>                                                                                                    | Workaround                                                                                                    |
|---------|----------------------------------------------------------------------------------------------------|----------------------------------------------------------------------------------------------------|
| 6737039 | WAN boot of M3000 servers fails<br>intermittently with a panic early in the boot<br>process. Sample output:<br>ERROR: Last Trap: Fast Data Access MMU<br>Miss<br>%TL:1 %TT:68 %TPC:13aacc %TnPC:13aad0<br><b>&amp;TSTATE: 1605</b><br>$8$ PSTATE:16 (IE:1 PRIV:1 PEF:1 )<br>DSFSR: 4280804b ( FV: 1 OW: 1 PR: 1 E: 1<br>TM:1 ASI:80 NC:1 BERR:1 )<br>DSFAR:fda6f000 DSFPAR:401020827000 D-<br>TAG:6365206f66206000 | Poweroff and poweron the chassis, then retry<br>the operation.                                                                                                    |
| 6745410 | Boot program ignores the Kadb option which<br>causes the system not to boot.                                                                                                    | Use kmdb instead of kadb.                                                                                                    |
| 6765239 | If a SAS device containing multiple SAS targets<br>is connected to the onboard external SAS<br>interface, it will not work properly. The<br>enumeration of target IDs within the device<br>may change across reboots.                                                                                                    | Do not connect a device containing multiple<br>SAS targets to the onboard external SAS<br>interface. Use a Sun StorageTek Host Bus<br>Adaptor (SG-XPCIE8SAS-E-Z). Alternatively,<br>check for the availability of a patch for this<br>defect. |

#### Solaris Issues Fixed in Solaris 10 10/08

[TABLE 6](#page-32-1) lists issues that have been fixed in Solaris 10 10/08 OS. You might encounter them if using Solaris 10 5/08.

<span id="page-32-1"></span><span id="page-32-0"></span>**TABLE 6** Solaris OS Issues and Workarounds Fixed in Solaris 10 10/08 *(1 of 2)*

| CR ID   | <b>Description</b>                                                                                                    | Workaround                                                                                                  |
|---------|----------------------------------------------------------------------------------------------------|----------------------------------------------------------------------------------------------------|
| 6533686 | When XSCF is low on system resources, DR<br>deleteboard or moveboard operations that                                                                                                 | This has been fixed in patch 138397-01.                                                                     |
|         | relocate permanent memory might fail with<br>one or more of these errors:<br>SCF busy<br>DR parallel copy timeout                                                                    | Retry the DR operation at a later time.                                                                     |
|         | This applies only to Quad-XSB configured                                                                                                    |                                                                                                    |
|         | System Boards hosting multiple domains.                                                                                                    |                                                                                                    |
| 6556742 | The system panics when DiskSuite cannot read<br>the metadb during DR. This bug affects the<br>following cards:<br>· SG-XPCIE2FC-QF4, 4-Gigabit PCI-e Dual-<br>Port Fiber Channel HBA | Panic can be avoided when a duplicated copy of<br>the metadb is accessible via another Host Bus<br>Adaptor. |
|         | • SG-XPCIE1FC-QF4, 4-Gigabit PCI-e Single-<br>Port Fiber Channel HBA                                                                                                    |                                                                                                    |
|         | • SG-XPCI2FC-QF4, 4-Gigabit PCI-X Dual-<br>Port Fiber Channel HBA                                                                                                    |                                                                                                    |
|         | • SG-XPCI1FC-QF4, 4-Gigabit PCI-X Single-<br>Port Fiber Channel HBA                                                                                                    |                                                                                                    |

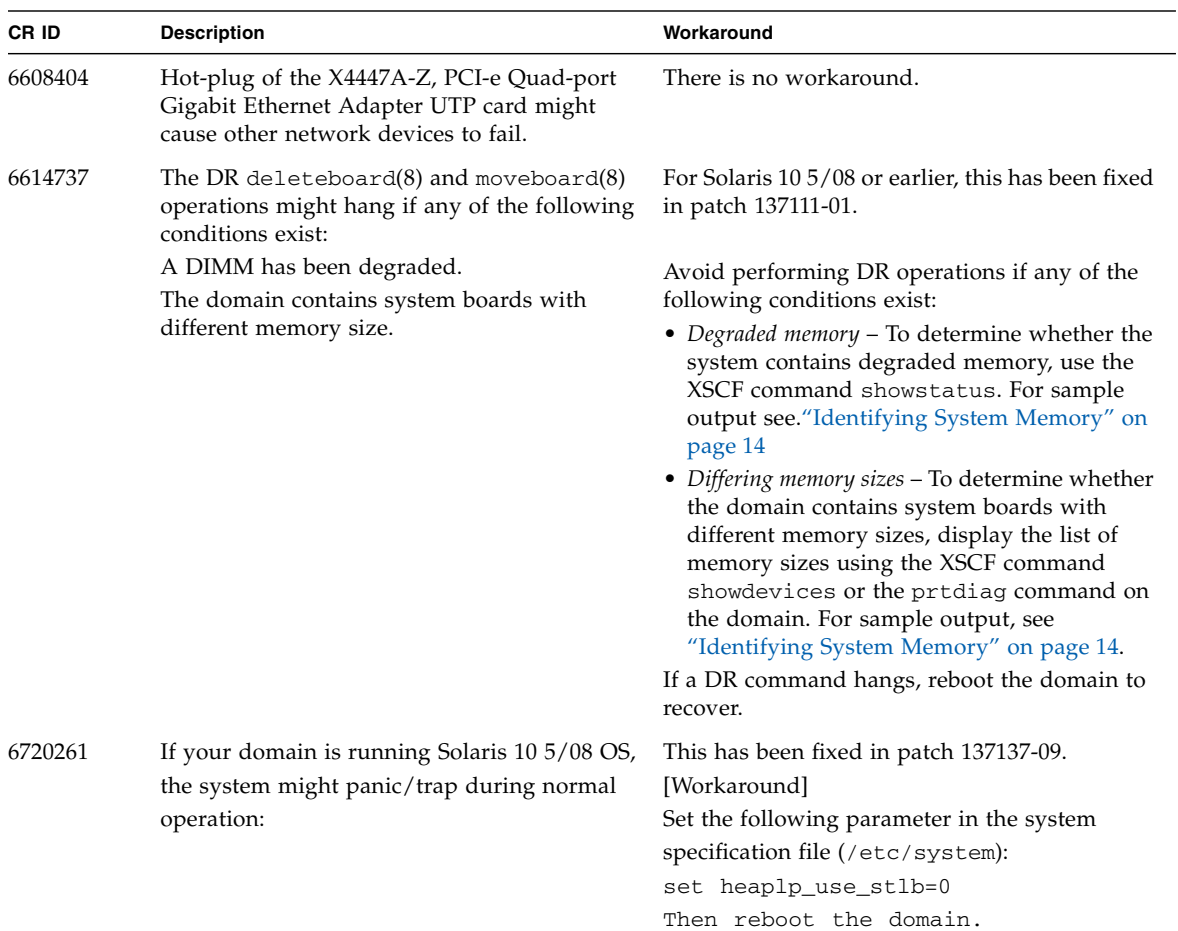

#### **TABLE 6** Solaris OS Issues and Workarounds Fixed in Solaris 10 10/08 *(2 of 2)*

## <span id="page-34-0"></span>Documentation Updates

This section contains late-breaking software information that became known after the M3000 server documentation set was published.

The corrections for *Sun SPARC Enterprise M3000/M4000/M5000/M8000/M9000 Servers XSCF Reference Manual* applies to the manual only, the XSCF man page is correct.

[TABLE 7](#page-34-1) lists known documentation corrections.

| <b>Document</b>                                                                                  | <b>Issue</b>      | Change                                                                                                    |
|--------------------------------------------------------------------------------------------------|-------------------|----------------------------------------------------------------------------------------------------|
| <b>SPARC</b> Enterprise<br>M3000/M4000/M5000/<br>M8000/M9000 Servers<br>XSCF User's Guide        | page $2-34$       | The description, "When you set the lockout time to 0<br>minutes to disable the account lockout function, the<br>success of the first login with any user account will<br>disable the function, whereas the failure of the first<br>login will not disable the function. To disable the<br>account lockout function you must set 0 minutes<br>again.", will be changed as follows:<br>"setloginlockout -s 0 will disable the account lockout. |
|                                                                                                  |                   | When the account lockout is disabled, a user can<br>attempt to login, and fail, an unlimited number of<br>times. If a user needs to access their locked account<br>before the lockout time is complete they must get an<br>administrator to disable the account lockout to allow<br>them to login and then re-enable the lockout<br>by setting a lockout time."                                                                              |
| <b>SPARC</b> Enterprise<br>M3000/M4000/M5000/<br>M8000/M9000 Servers<br><b>XSCF User's Guide</b> | page $3-4$        | The description, "The domain console is not forcibly<br>logged out.", will be changed as follows:<br>"When you return to XSCF shell console without<br>logging out from the domain, the return causes<br>automatically logging out from the domain. For<br>detailed instructions on setting the session timeout<br>value for domain console, see the Solaris OS<br>manual."                                                                  |
| Sun SPARC Enterprise<br>M3000/M4000/M5000/<br>M8000/M9000 Servers XSCF<br>Reference Manual       |                   | New commands, the setloginlockout(8) and the<br>showloginlockout $(8)$ do not appear in the<br>Reference Manual.<br>For details, refer to the man pages.                                                                                                    |
| Sun SPARC Enterprise<br>M3000/M4000/M5000/<br>M8000/M9000 Servers XSCF<br>Reference Manual       | setssh(8) command | The following new option does not appear in the<br>manual:<br>-m dscp=mode<br>For details, refer to the setssh man page.                                                                                                    |

<span id="page-34-1"></span>**TABLE 7** Documentation Corrections *(1 of 2)*

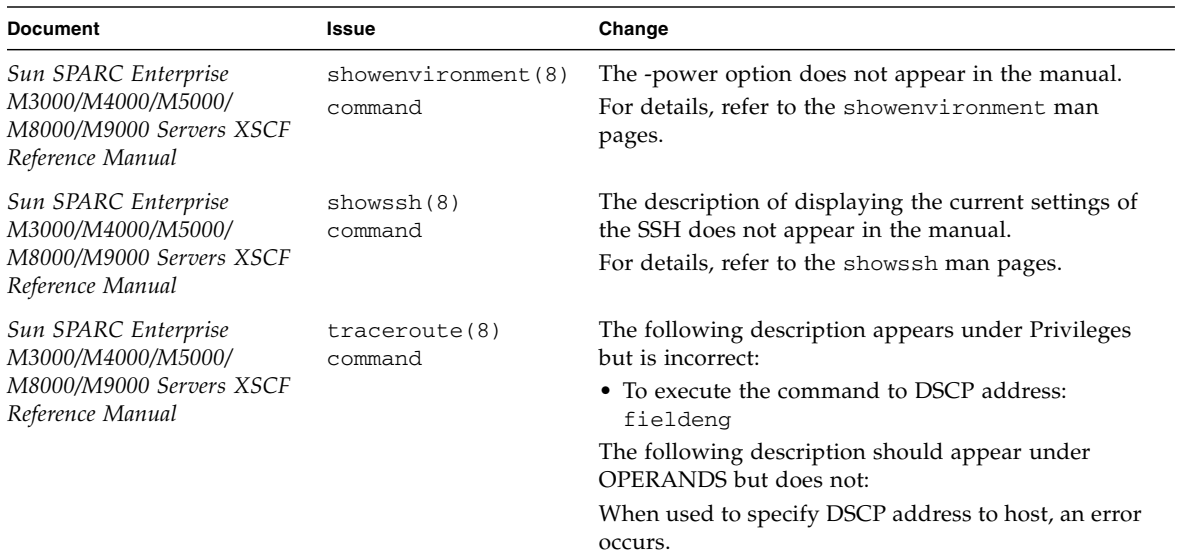

#### **TABLE 7** Documentation Corrections *(2 of 2)*